# Manual de Usuarios Comunidad de Soporte Usuario: Cliente

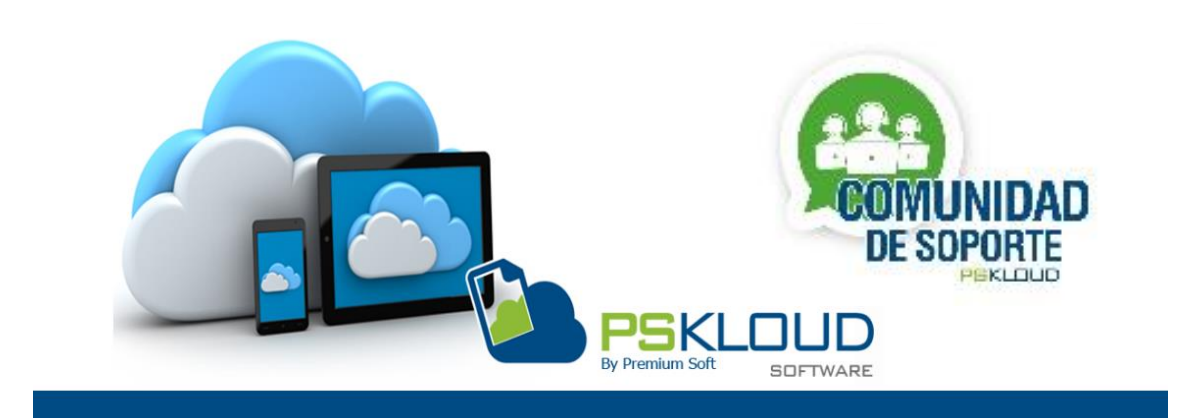

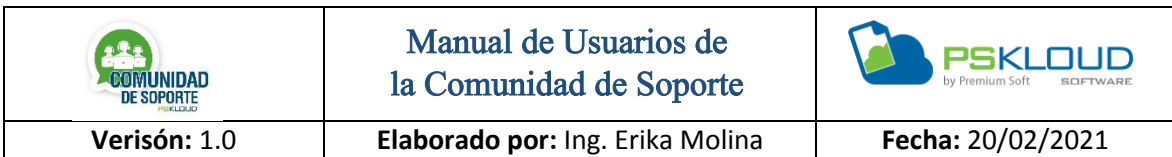

#### **Introducción**

Hoy en día las tecnologías han ido abarcando un gran auge en todos los aspectos de nuestras vidas, hasta llegar al punto que aquello que no imaginamos poder hacer de manera virtual se lograra, a nivel de servicio podemos decir que existen varias aplicaciones que nos permite la conexión remota y esto ha hecho que se puedan solventar muchas incidencia y problemas sin necesidad de estar directamente en el sitio.

Es por ello que hemos creado el Sistema de la Comunidad de Soporte, el cual su finalidad es ofrecer el Servicio de Soporte Técnico para cualquier persona y tener como aliado a todos nuestros Distribuidores quienes serán los protagonistas de prestar su servicio y conocimiento para solventar cualquier situación que se le presente.

Se puede Registrar cualquier persona, no necesariamente debe ser Cliente de Premium-Soft, ya que la intención de esta Comunidad es prestar un Servicio Técnico en el ámbito de nuestro Sistema, así como también de otros aspectos en los cuales se le pueda presentar un inconveniente o problema.

A continuación, se describe los diferentes aspectos que se tienen para el usuario Cliente. Partiendo desde el registro del mismo, publicaciones de los casos o incidencias, continuando con la respuesta de la solución de su caso o requerimiento de Soporte, y para culminar y cerrar el caso o requerimiento el cliente debe realizar una evaluación, que posteriormente alimentará el record de atención de los Distribuidores.

### **Indicie**

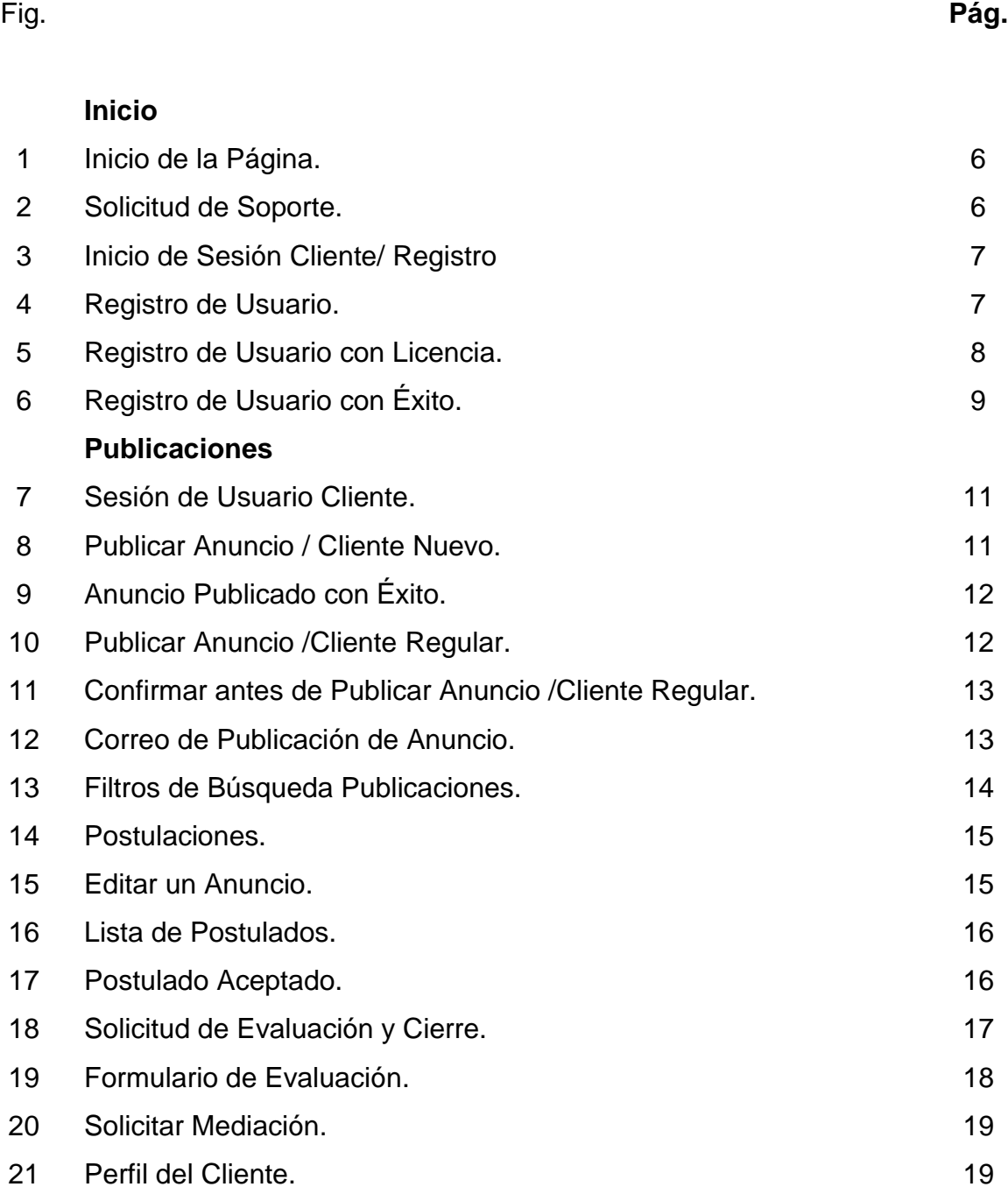

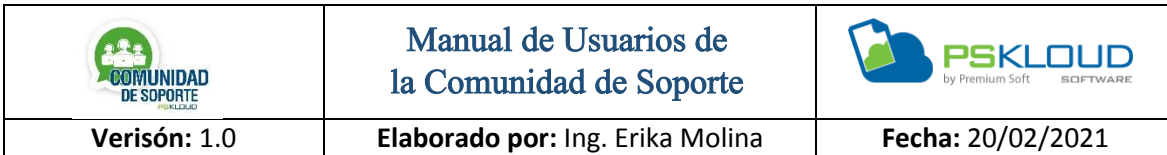

# **Indicie**

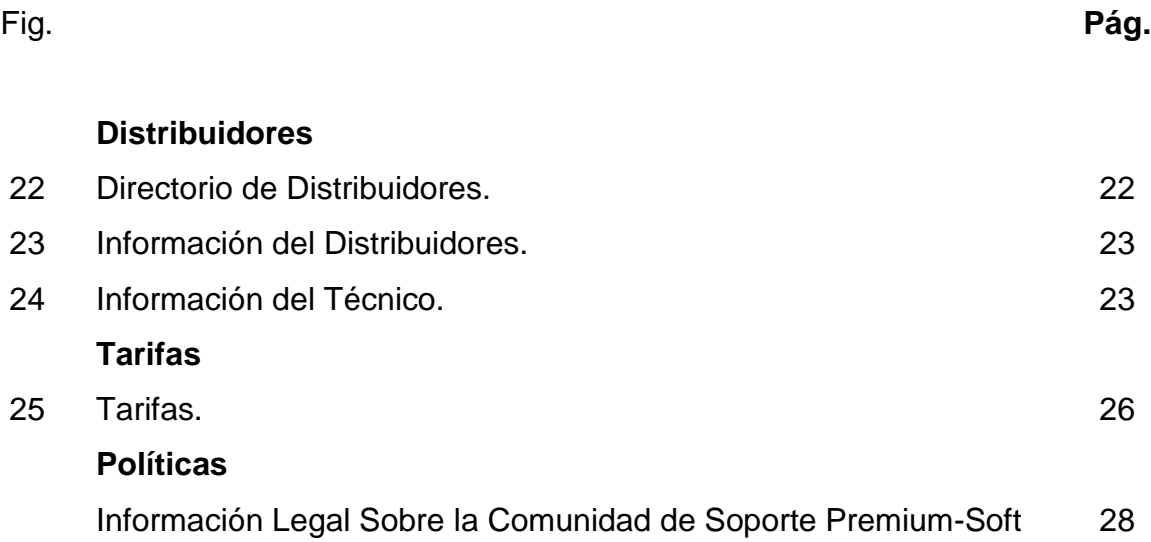

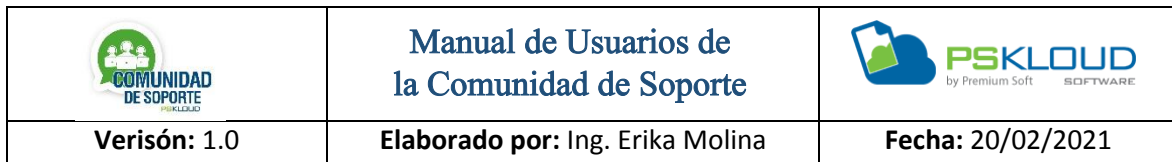

Inicio

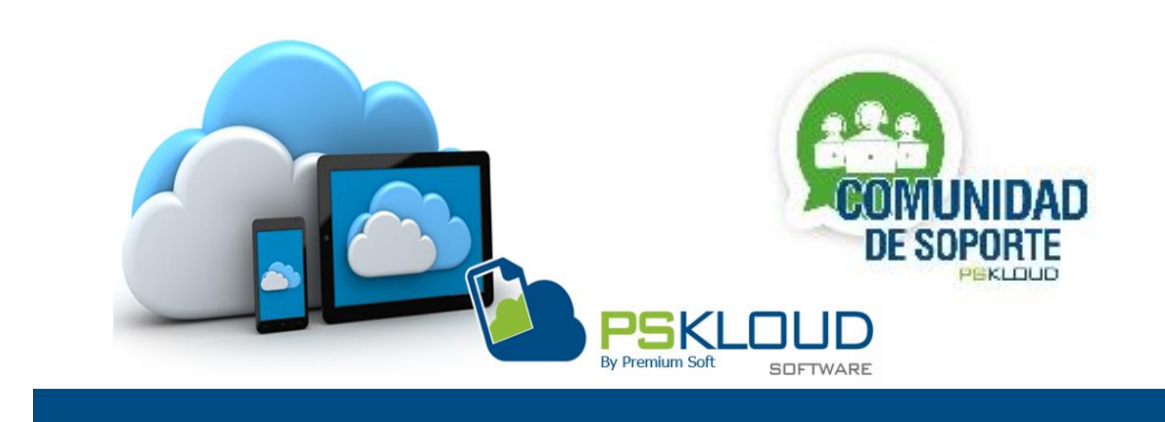

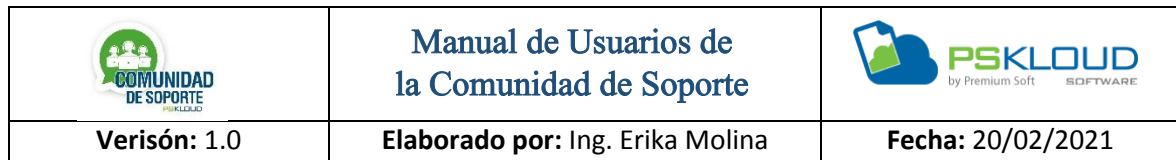

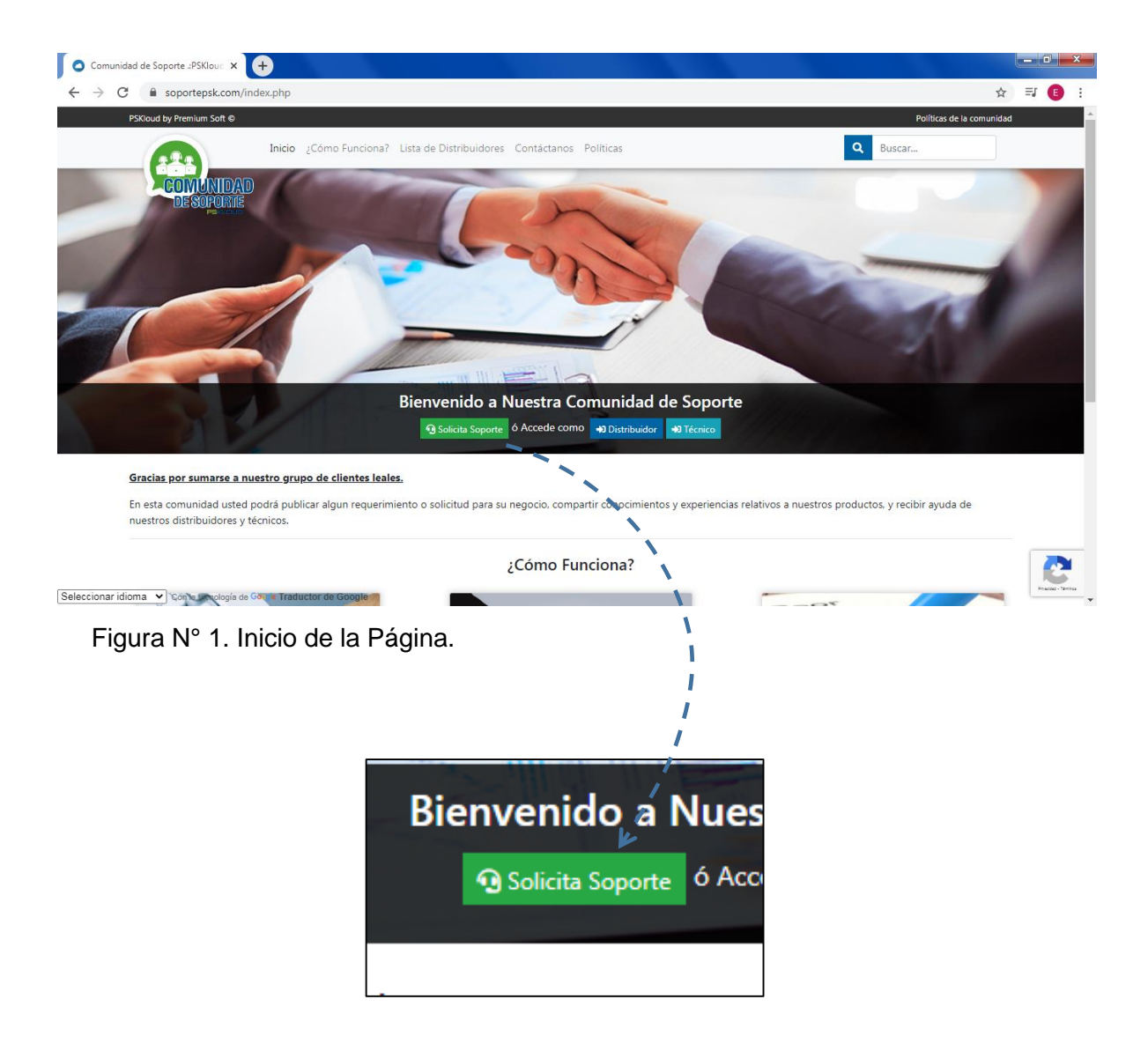

Figura N° 2. Solicitud de Soporte.

En la primera imagen se puede observar la página, y se indica donde el usuario/Cliente puede iniciar sesión o en caso que no esté registrado registrarse, es importante saber qué No es necesario ser cliente directo de Premium Soft, ya que en la comunidad se busca es poder ofrecer soporte tanto de los productos Pskloud, como de cualquier otro aspecto al nivel tecnológico.

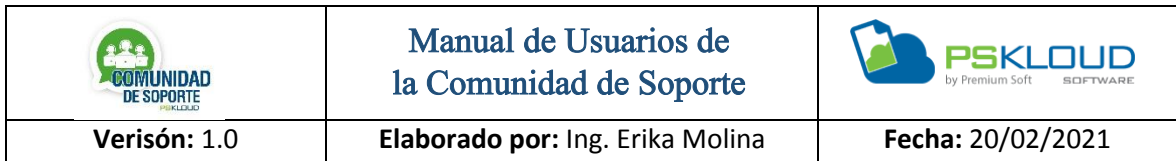

En la figura N°2, se muestra un acercamiento de donde el cliente puede solicitar soporte.

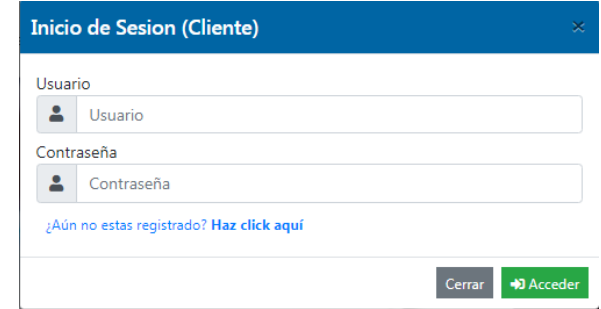

Figura N° 3. Inicio de Sesión Cliente/ Registro

En la figura N° 3, se observa el inicio de sesión de parte del cliente, no es obligatorio que sea cliente de Premium-Soft, ya que se prestará soporte no solo de nuestros productos, si no se encuentra registrado puede hacerlo, presionando en el link que lo indica.

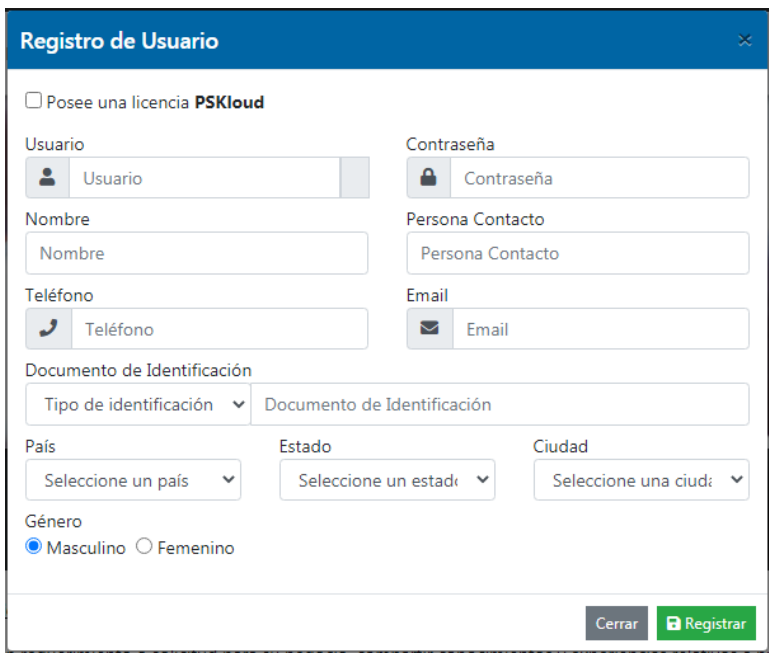

Figura N° 4. Registro de Usuario.

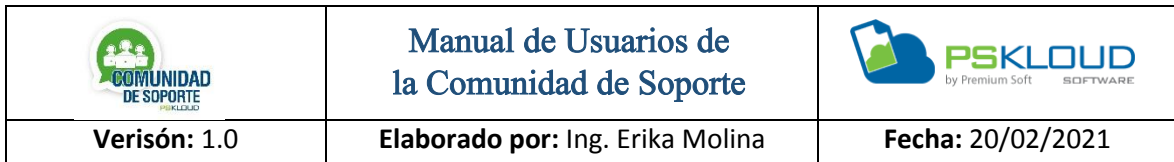

Para el Registro de Usuario, debe llenar los datos que se encuentran en el formulario, y una vez que ya se registró le aparece una imagen de que se registró con éxito, como lo muestra la imagen n° 6.

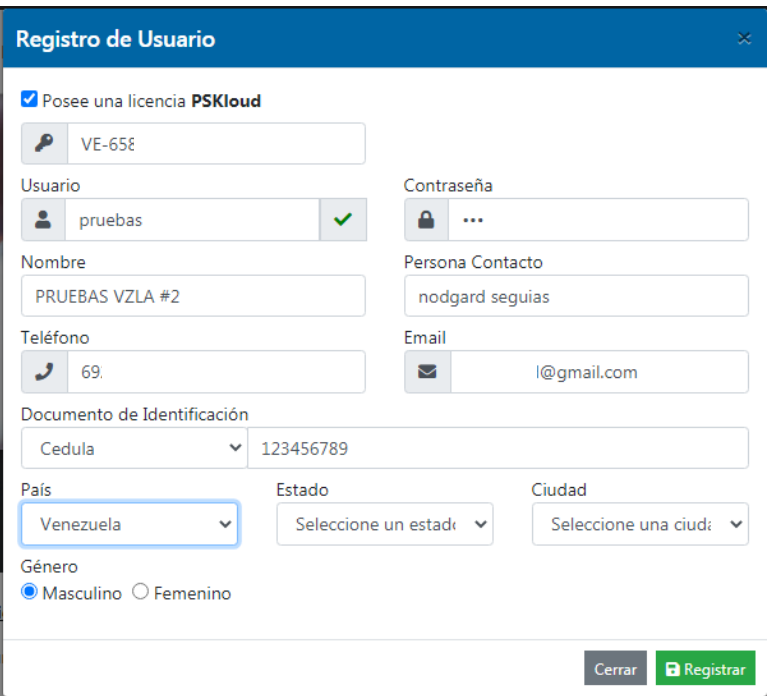

Figura N° 5. Registro de Usuario con Licencia.

Cuando el cliente posee licencia debe tildar la opción, se le activara para agregar el número de la licencia, se llenarán algunos de los datos que se tiene en el formulario, verificar que estén correctos, de lo contrario los puede arreglar y copia el usuario y clave que desee utilizar, luego presiona el botón de registrar, luego le indicará que se registró con éxito, como lo indica la figura n° 6.

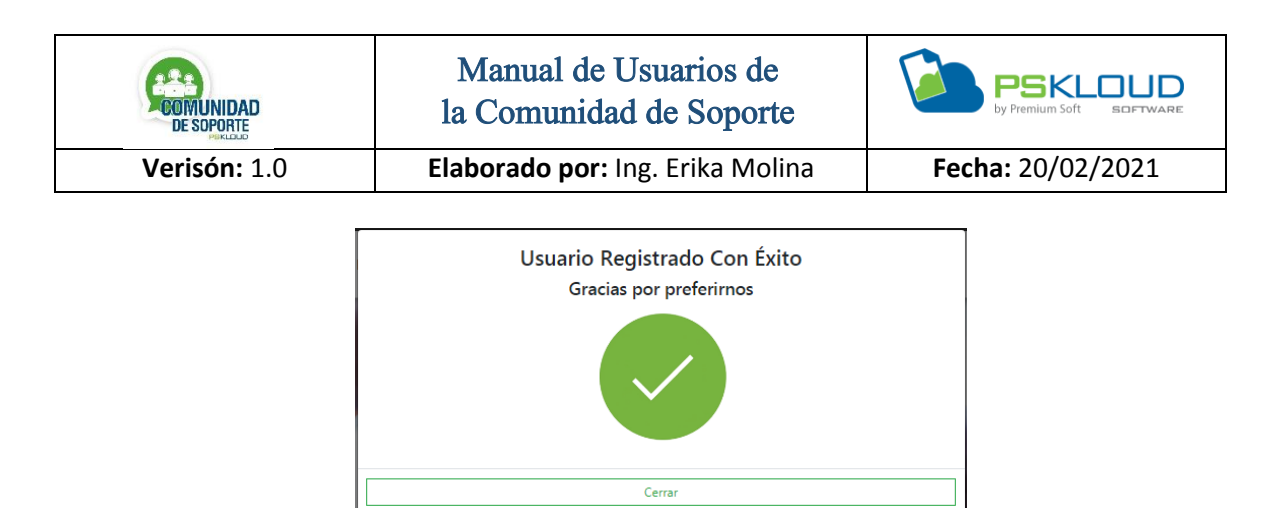

Figura N° 6. Registro de Usuario con Éxito.

La figura anterior muestra que el registro del usuario fue realizado satisfactoriamente.

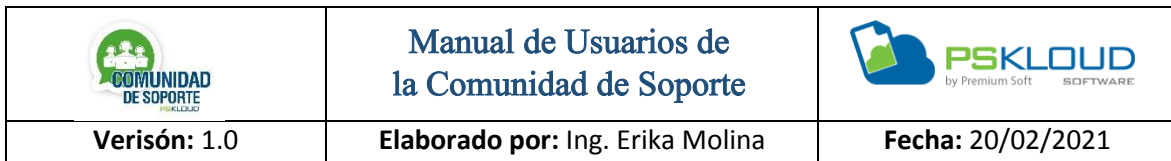

# Publicaciones

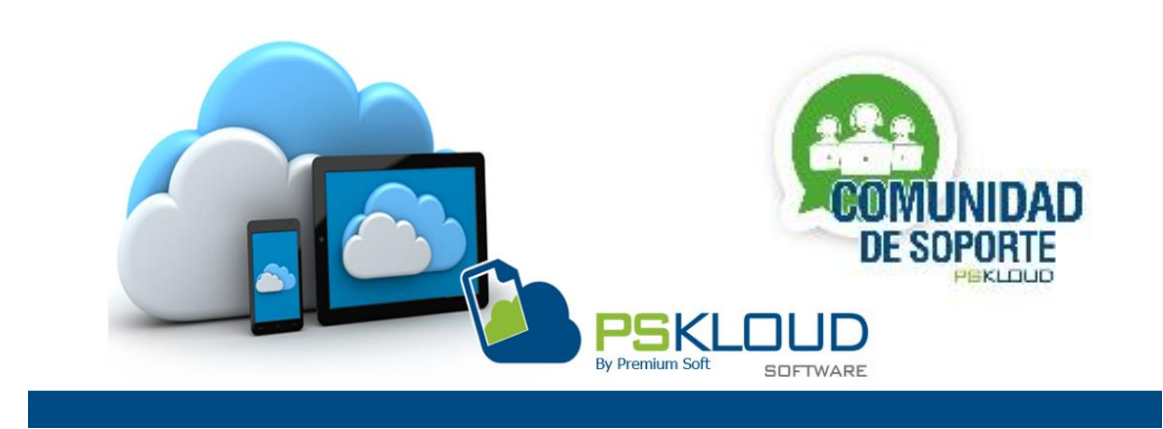

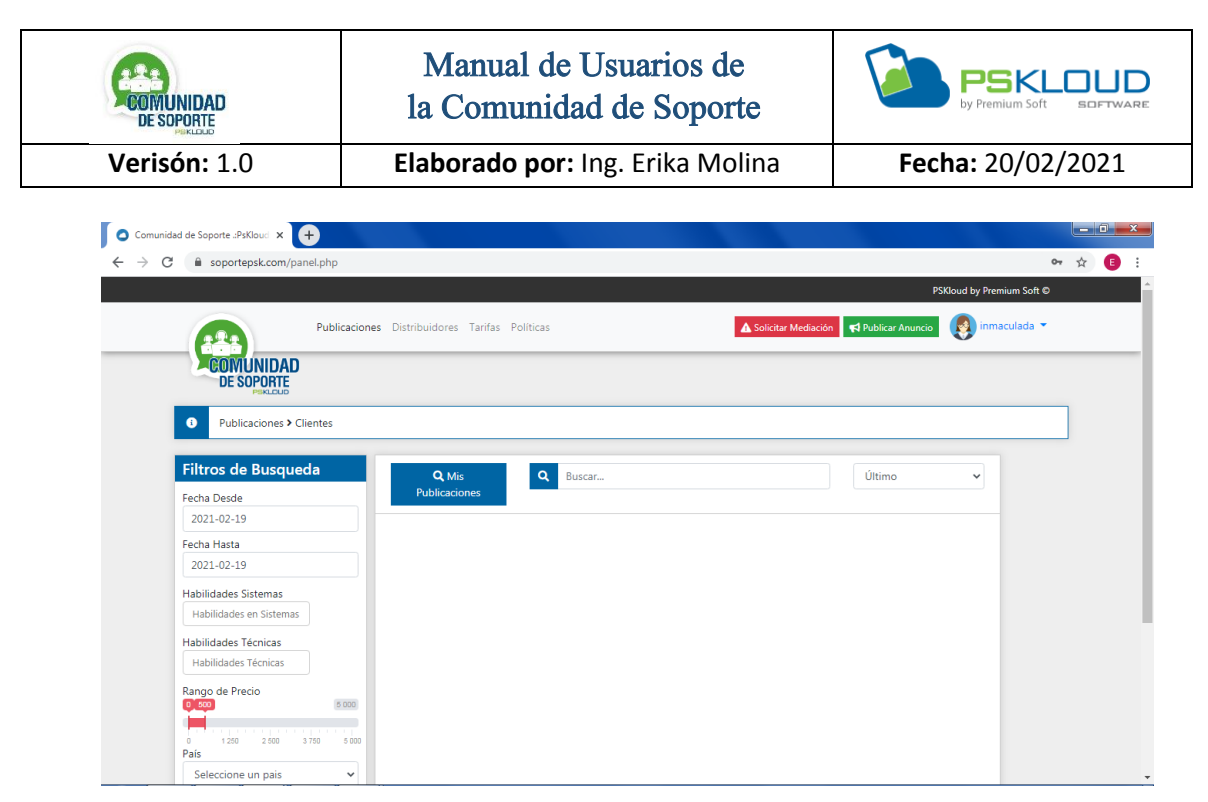

Figura N° 7. Sesión de Usuario Cliente.

En la imagen anterior se muestra la sesión del cliente una vez que se registra e inicia sesión, donde conseguirá diferentes opciones entre las cuales se tienen, las Publicaciones, Distribuidores, Tarifas, Políticas. En esa misma área consigue el botón de solicitar mediación (para cuando quiere denunciar algo, *leer políticas*) y también Publicar Anuncio En la parte izquierda cuenta con diferentes filtros de búsqueda, en la parte superior derecha donde se observa el avatar, se tiene el perfil que puede ser editado, y puede cerrar sesión.

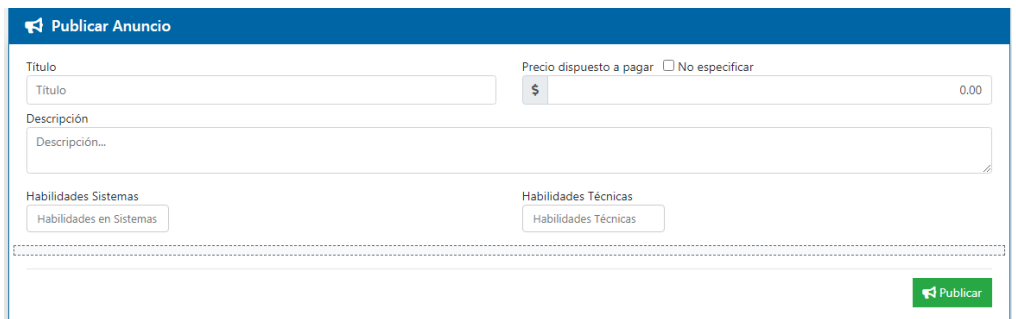

Figura N° 8. Publicar Anuncio / Cliente Nuevo.

Para realizar una publicación de una solicitud de soporte, debe agregar un Titulo, donde de manera muy concreta va a decir la solicitud que tiene, luego puede colocar

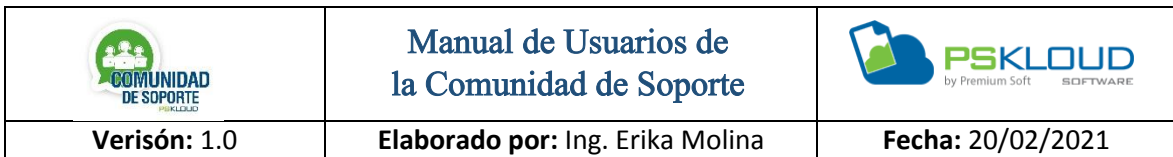

el precio que está dispuesto a pagar, igual pude tildar si no desea especificar, después describe muy detalladamente la situación de la que requiere soporte, y así de esta manera el Distribuidor va a conocer la solicitud, si desea puede seleccionar las habilidades de Sistemas (correspondiente a nuestros Productos) o las habilidades Técnicas (cualquier otro aspecto que no esté directamente relacionado con nuestros productos) esto va a permitir que según las habilidades seleccionadas, facilitará escoger el Distribuidor que le preste el servicio de soporte, presiona el botón Publicar.

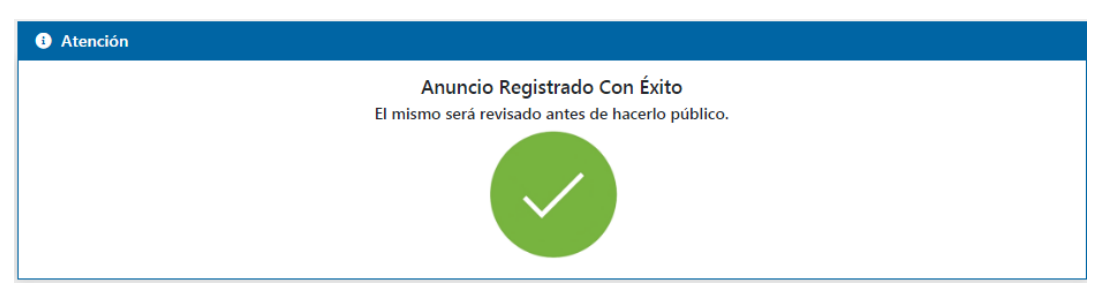

Figura N° 9. Anuncio Publicado con Éxito.

Una vez que ha realizado la publicación de su solicitud, se muestra en pantalla la imagen que le indica que su anuncio se registró con éxito, a partir de este momento su requerimiento se va a publicar para que los Distribuidores se puedan postular a realizar su solicitud

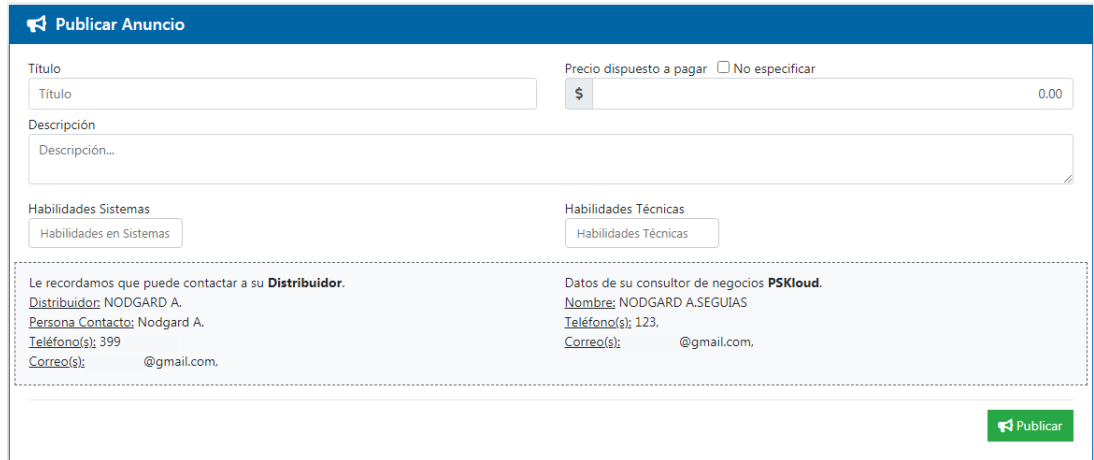

Figura N° 10. Publicar Anuncio /Cliente Regular.

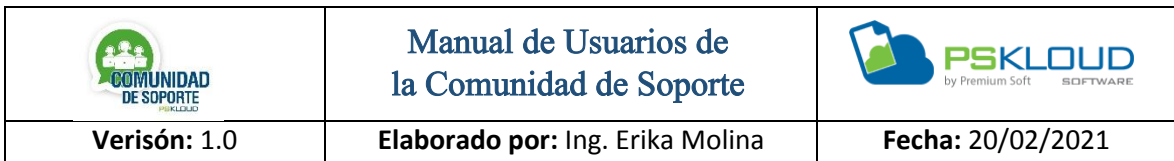

En el caso de un cliente Regular, para la publicación de un Anuncio se solicita exactamente los mismos datos, solo que en la parte inferior se mostrará los datos de su Distribuidor, así como del Consultor de Negocios de las Oficinas de Premium-Soft, y cuando el cliente realice una publicación le llegará directamente a su Distribuidor y Consultor de Negocios un correo indicando que su cliente ha realizado una publicación de solicitud de soporte

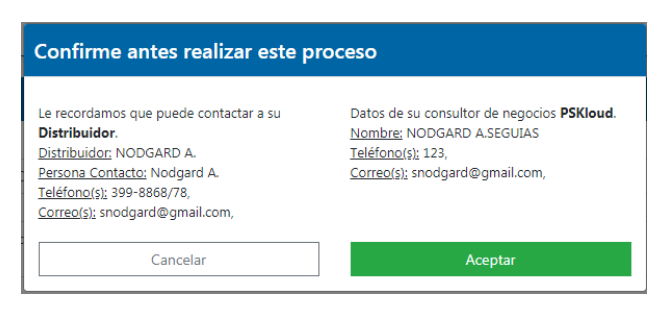

Figura N° 11. Confirmar antes de Publicar Anuncio /Cliente Regular.

En el momento que el cliente presiona el botón de Publicar, le muestra una pantalla donde aparecen los datos del Distribuidor que lo atiende, así como datos del Consultor de Negocios, esto con la finalidad de que antes de publicar cualquier requerimiento se comunique con su Distribuidor, en caso que no lo pueda hacer por cualquier motivo, tiene información del Consultor que podrá comunicarse con el Distribuidor y exponerle la situación que presenta su cliente, ya el cliente decidirá si publica su solicitud, para esto debe presionar el botón de aceptar.

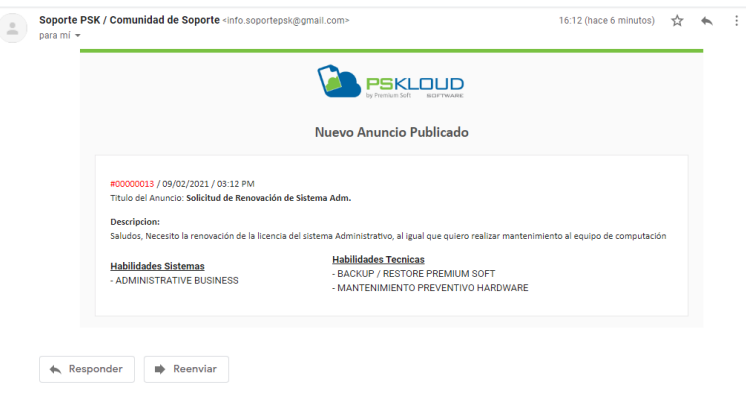

Figura N° 12. Correo de Publicación de Anuncio.

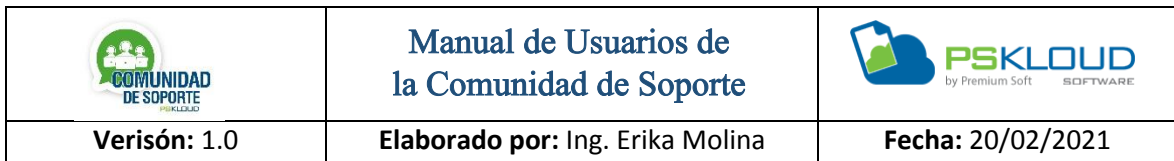

Le llegará un correo por cada Publicación que realice, en el caso que sea un Cliente Regular también le llegará correo a su Distribuidor y Consultor de Negocios, donde especifica la solicitud que ha publicado en la Comunidad de Soporte.

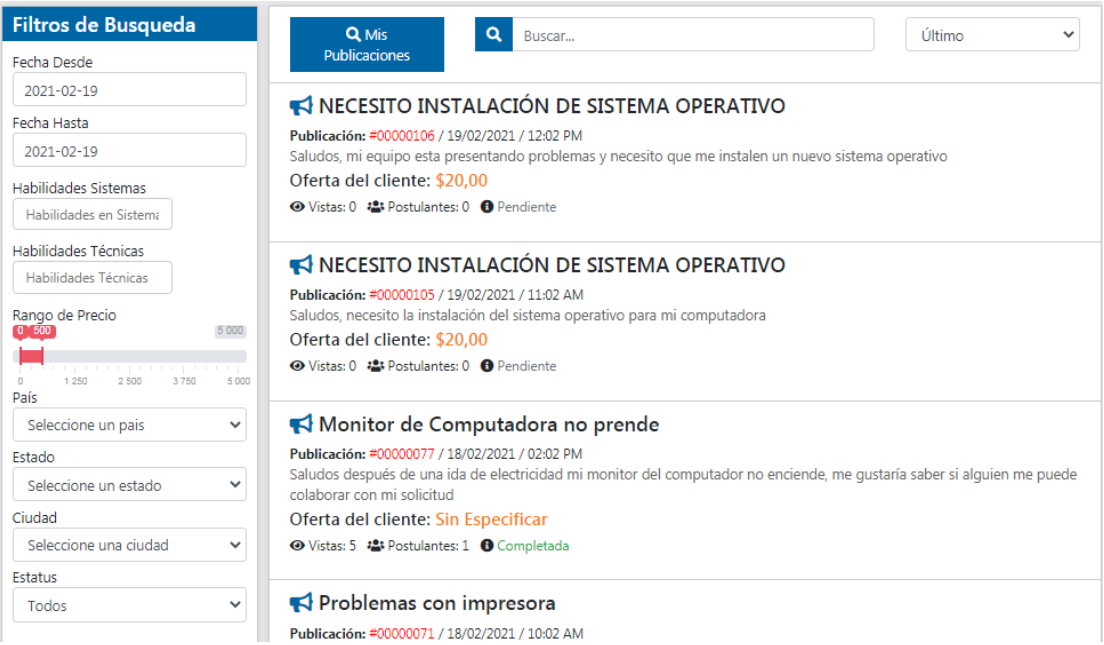

Figura N° 13. Filtros de Búsqueda Publicaciones.

En el lado izquierdo de la pantalla se encuentran varios filtros de búsqueda, que son utilizados para las publicaciones, se puede buscar por Fecha desde / hasta, de igual forma se puede filtrar por Habilidades tanto de Sistemas, como Técnicas, también puede buscar publicaciones por Rangos de Precio (Ofertado por el Cliente), por País, Estado, Ciudad, y por Estatus, cada información se va mostrando en un lado, en este caso solo se muestran las publicaciones realizadas por el cliente, también tiene la opción de buscar copiando directamente el título de la publicación o seleccionando las diferentes categorías.

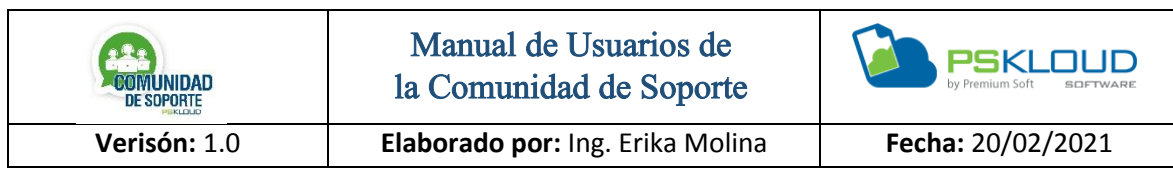

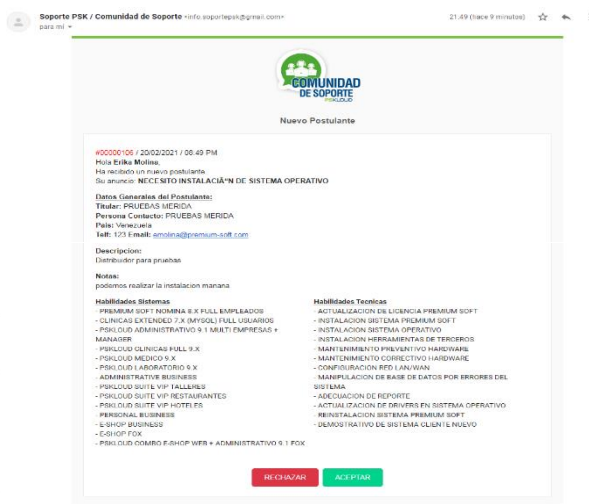

Figura N° 14. Postulaciones.

El Cliente recibirá en su correo postulaciones de diferentes Distribuidores, de esta forma podrá seleccionar quien realizará su soporte, en el correo que le llega debe aceptar la postulación que desee, no es necesario rechazar las demás postulaciones, una vez que la acepta al Distribuidor seleccionado le llegará un correo informando que fue seleccionado.

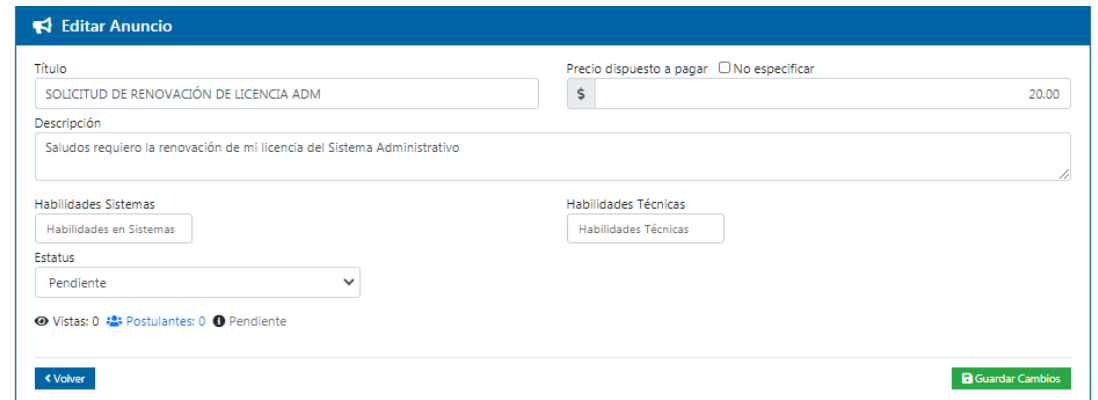

Figura N° 15. Editar un Anuncio.

Al presionar sobre la publicación, el cliente puede modificar su publicación, al igual que si por cualquier motivo no acepte por correo las postulaciones, en esta

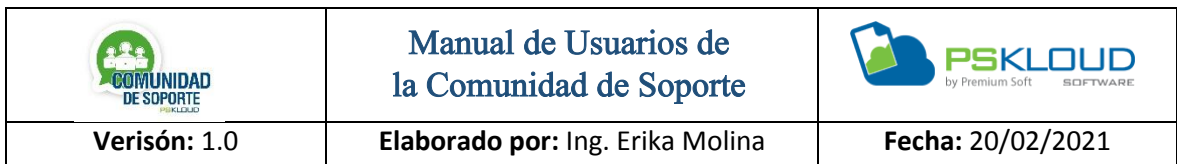

ventana también lo puede hacer, presiona sobre la palabra postulante y le muestra los diferentes Distribuidores que se han postulado para realizar la solicitud.

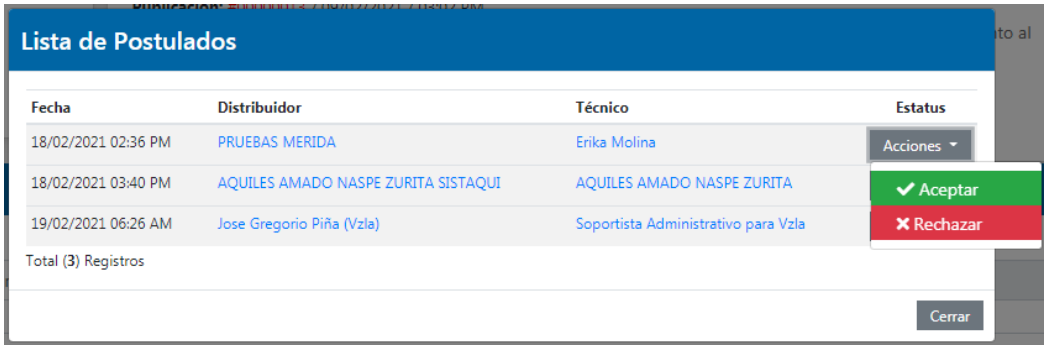

Figura N° 16. Lista de Postulados.

Después de presionar sobre la palabra postulados en el Anuncio, se muestra el listado y al dar clic sobre el botón de acciones, puede aceptar o rechazar a un Distribuidor para que realice la solicitud.

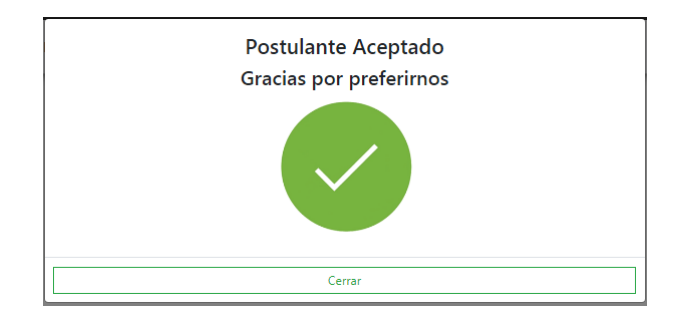

Figura N° 17. Postulado Aceptado.

Esta imagen aparece cuando el postulado fue aceptado por el cliente, les llega un correo a las personas involucradas, con la información del caso publicado.

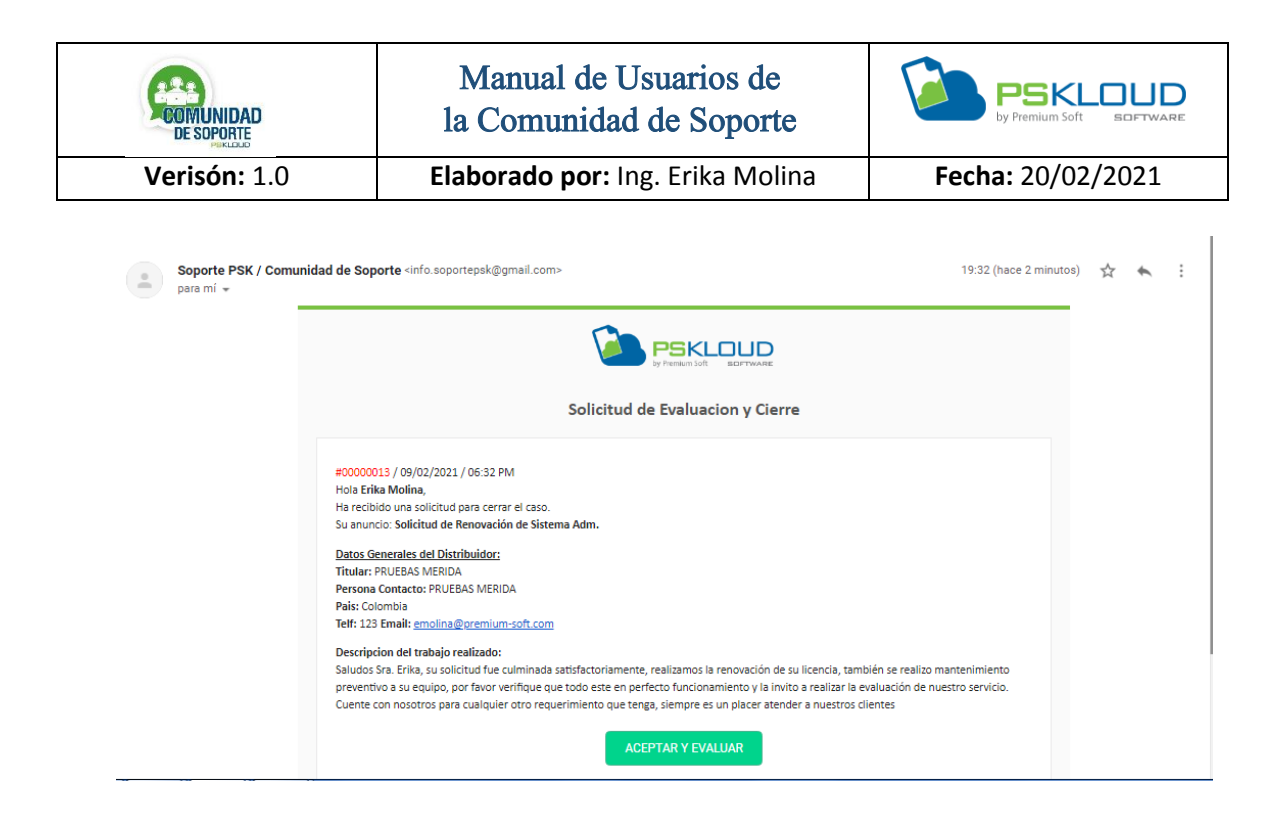

Figura N° 18. Solicitud de Evaluación y Cierre.

Cuando el Distribuidor atiende la solicitud del cliente, da respuesta con una descripción del trabajo realizado, este correo le llega al Cliente, si está conforme con los resultados, presiona el botón de Aceptar y Evaluar, para de esta manera poder cerrar la publicación, es muy importante que este paso ocurra de parte del Cliente, de no ser así continuara el caso abierto y también generará en el Historial del Cliente una alerta por no cerrar los casos.

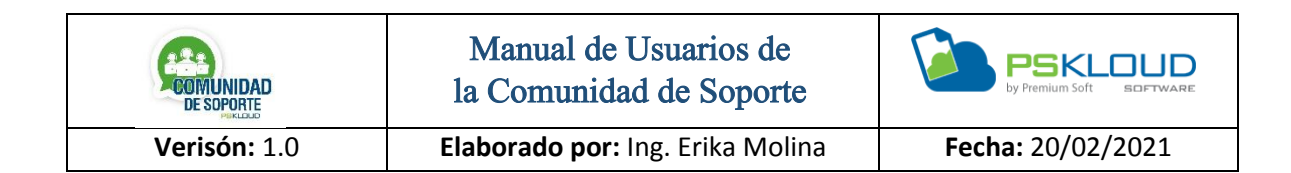

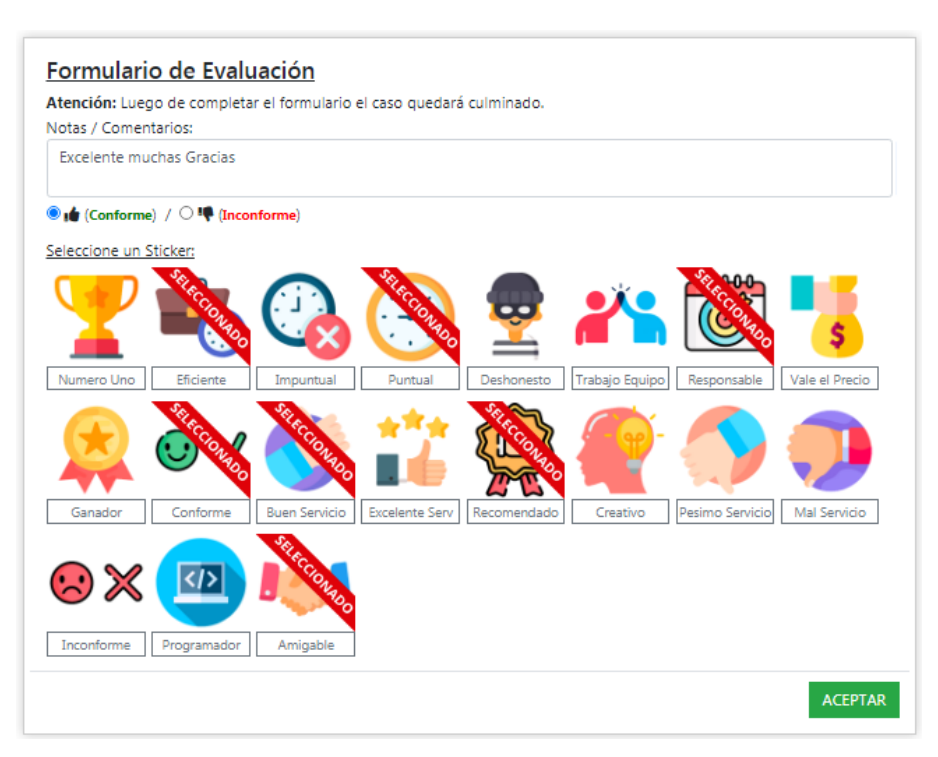

Figura N° 19. Formulario de Evaluación.

Para la evaluación del Distribuidor o Técnico por la Atención y Solución de la incidencia planteada, puede escribir una nota u observación, puede calificarlo dándole like o dislike y también se cuenta con calificación Gráfica por medio de sticker acorde con las reacciones durante la atención, de esta evaluación puede seleccionar todas las que quiera y considere, al presionar el botón Aceptar dará como culminado y cerrado la solicitud, en la Publicación aparecerá con el estatus de *Completada*.

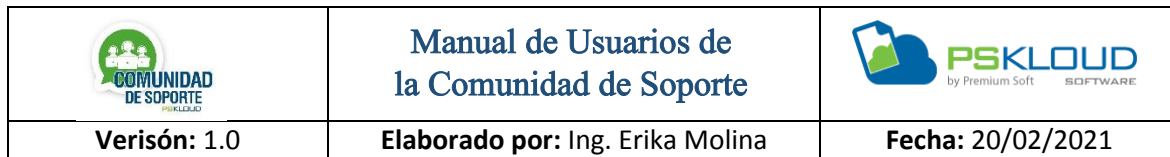

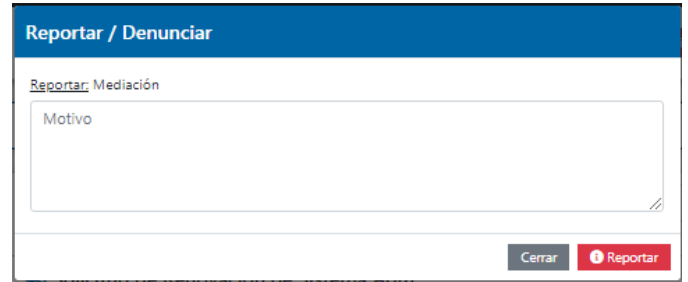

Figura N° 20. Solicitar Mediación.

En caso que presente algún inconveniente y desee reportar alguna situación inusual que se le esté presentando con cualquiera de sus publicaciones o con algún Distribuidor o Técnico, lo puede hacer en el botón de Solicitar Mediación, donde expondrá el motivo de su denuncia detalladamente, para poder conocer el caso y así entrar en mediación con las partes, o se puede llegar a la suspensión dependiendo de la denuncia que sea, por supuesto previo a investigación y conocer ambas partes.

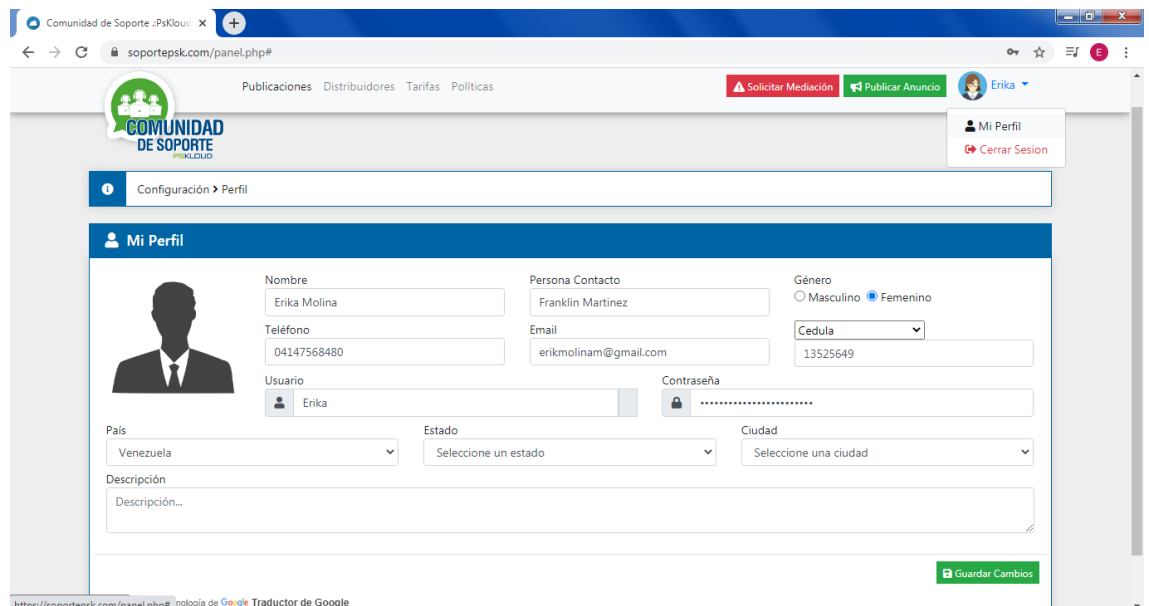

Figura N° 21. Perfil del Cliente.

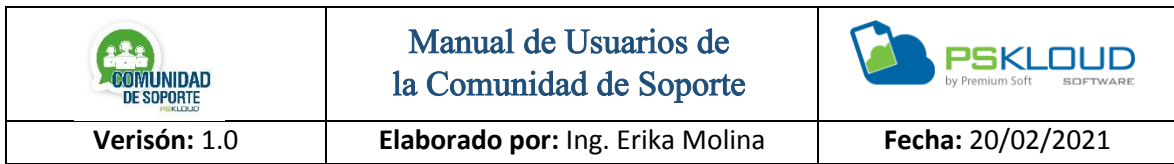

En la parte superior derecha se encuentra el nombre del usuario, al hacer clic se despliega las opciones de Perfil y Cerrar Sesión, para realizar algún cambio de la información debe presionar sobre perfil editar y luego presiona el botón de Guardar Cambios.

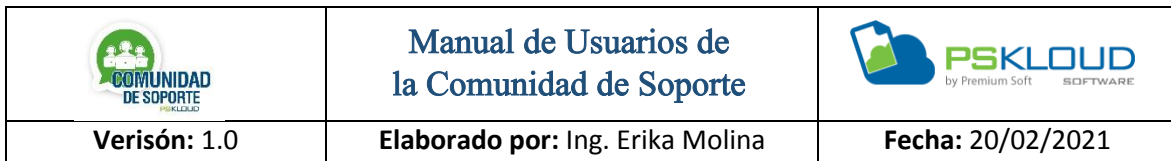

# Distribuidores

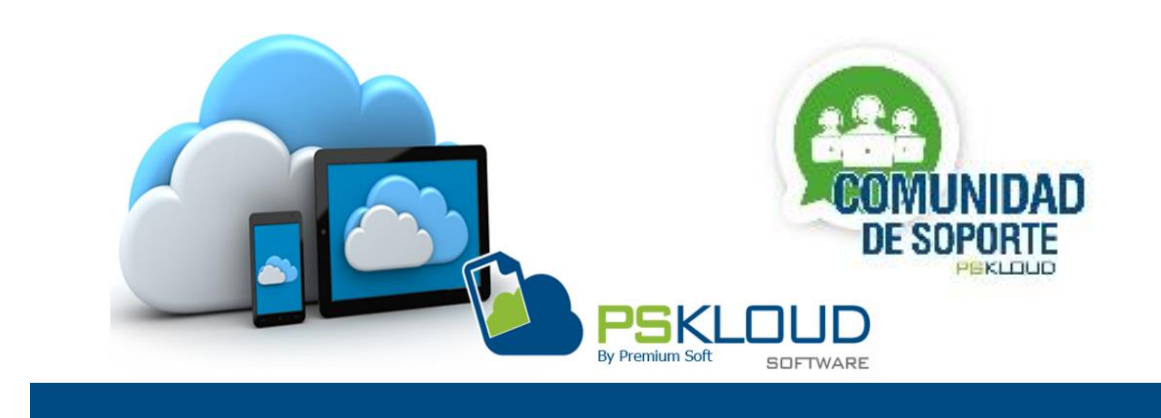

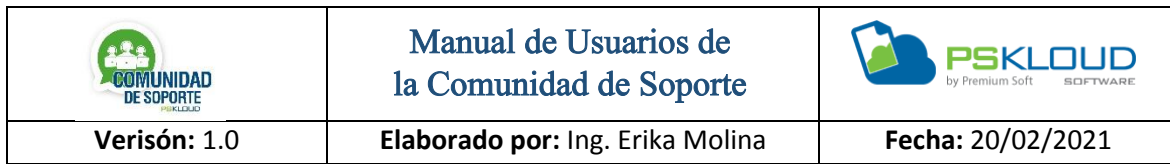

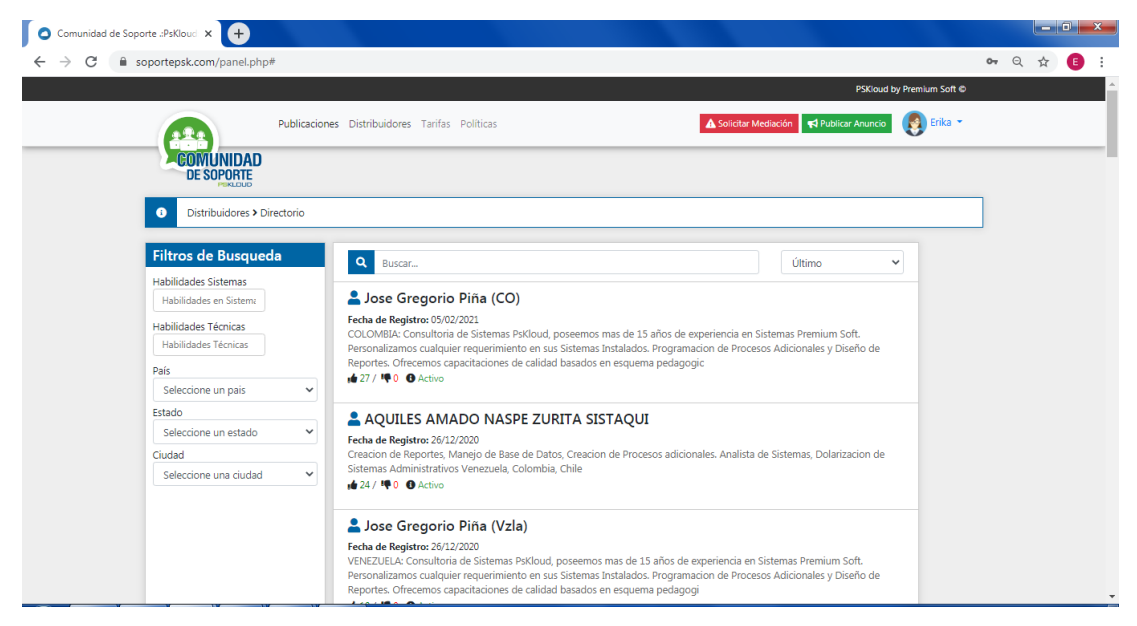

Figura N° 22. Directorio de Distribuidores.

Permite visualizar los diferentes Distribuidores que pertenecen a la Comunidad de Soporte, allí puede encontrar toda la información para poder contactar, del lado izquierdo se encuentran los filtros de búsqueda entre los cuales se tienen según las Habilidades de Sistema y Habilidades Técnicas, se puede consultar por Países, Estado y Ciudades. Para ver detalle debe presionar sobre la información del Distribuidor y al final de la página se muestra toda la información.

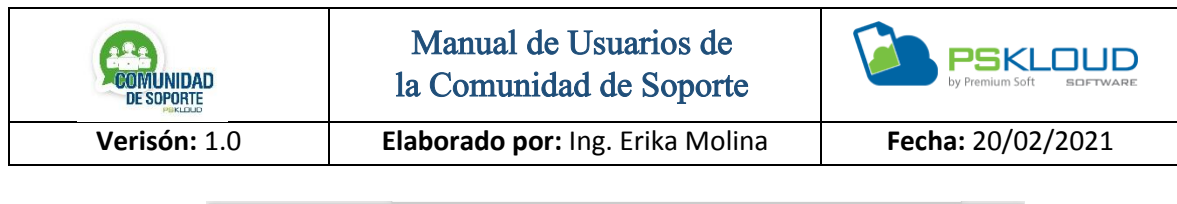

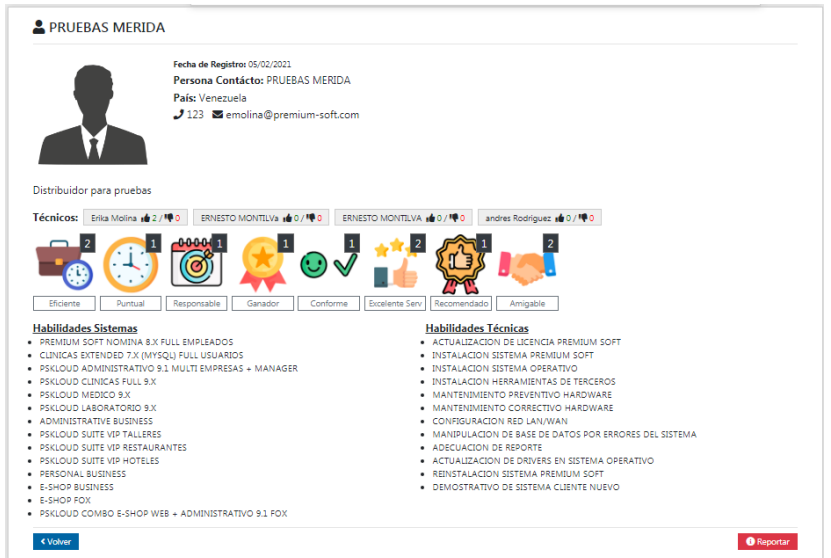

Figura N° 23. Información del Distribuidores.

En la ficha del Distribuidor se mostrará sus datos, así como una descripción de la empresa, también muestra datos de sus Técnicos y si presiona sobre el nombre de estos, se muestra la ficha del Técnico con toda su información, también se puede ver su calificación tanto con like, como gráficas a través de sticker que van sumando de las evaluaciones por los clientes y son acumuladas con todos los técnicos, se tiene detalle de las Habilidades de Sistema y las Habilidades Técnicas.

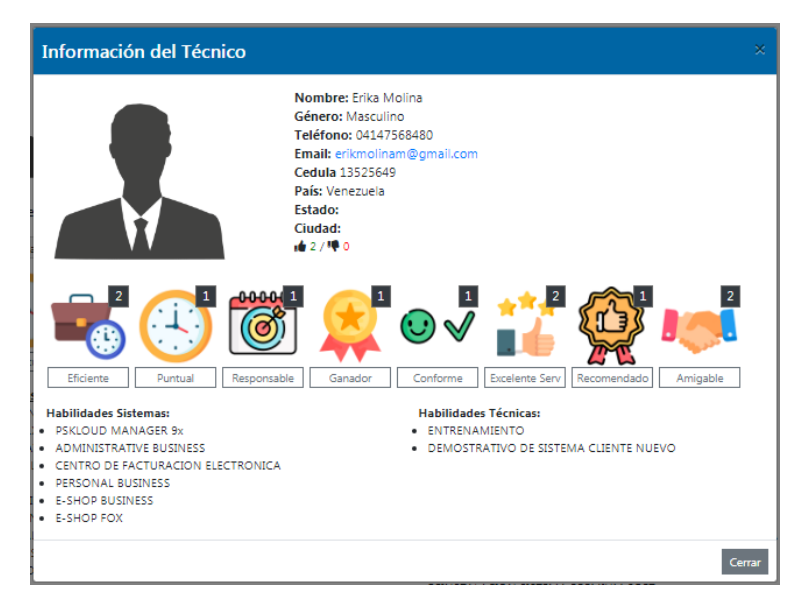

Figura N° 24. Información del Técnico.

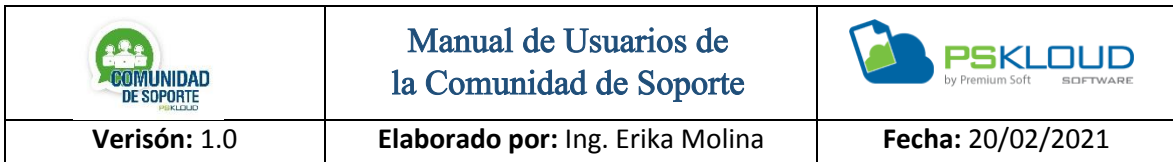

En la ficha del Técnico se mostrará su información, se puede ver su calificación con like, y con gráficas a través de sticker que va sumando las cantidades que obtiene de las evaluaciones realizadas por los clientes, se visualiza las Habilidades de Sistema y las Habilidades Técnicas

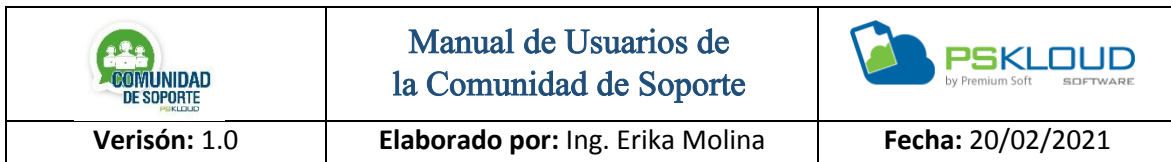

Tarifas

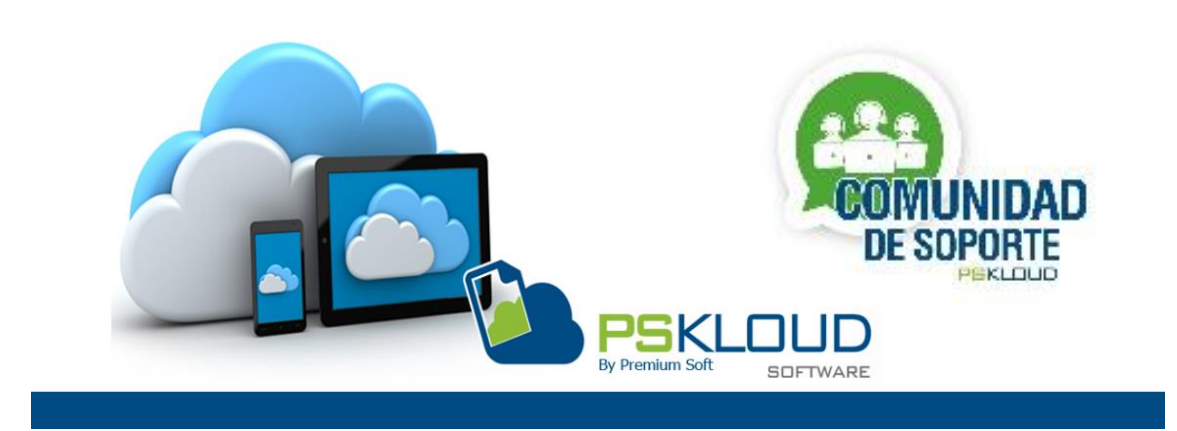

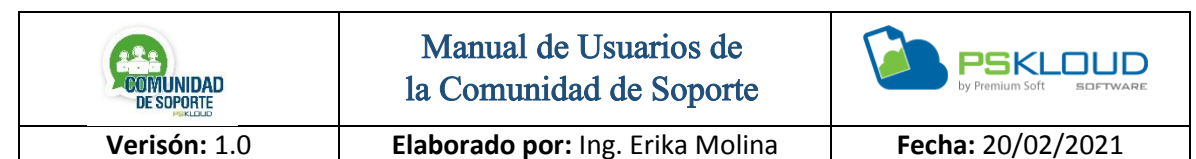

Atención: Estos precios SUGERIDOS están basados en el promedio consultado a más de 20 distribuidores por país; Se estarán actualizando con frecuencia, los distribuidores y sus técnicos deben asumirlos como un PRECIO MÍNIMO a cobrar por servicio, sin embargo sobre éste precio los distribuidores tienen total autonomía de establecer acuerdos con los clientes basados incluso en el tiempo a invertir, complejidad, tipo de trabajo, costos involucrados, horarios especiales de atención, experiencia, record, prestigio y otras aspectos no contemplados.

Nota: Estos precios NO incluven impuestos, viáticos ni traslados en caso de soporte presencial.

| #            | País        | <b>Presencial</b> | <b>Remoto</b> |
|--------------|-------------|-------------------|---------------|
| $\mathbf{1}$ | Chile       | 45,00             | 35,00         |
| 2            | Colombia    | 25,00             | 20,00         |
| 3            | Costa Rica  | 40,00             | 30,00         |
| 4            | Ecuador     | 45,00             | 35,00         |
| 5.           | El Salvador | 40.00             | 30,00         |
| 6            | Guatemala   | 50,00             | 35,00         |
| 7            | Honduras    | 40,00             | 30,00         |
| 8            | Panama      | 75,00             | 40,00         |
| 9            | Peru        | 40,00             | 25,00         |
| 10           | Venezuela   | 25,00             | 20,00         |

Figura N° 25. Tarifas.

Las tarifas que se muestran son basadas bajo un promedio resultado de consultas realizadas a más de 20 Distribuidores por país, se identifica una columna con el País, costo Presencial y costo Remoto, son precios *SUGERIDOS* que a la medida que lo requiera se irán actualizando, será tomado como precio mínimo por servicio, ya quedara de parte del Distribuidor acordar con el cliente el costo total dependiendo del trabajo que requiera el cliente, se debe tener en cuenta y considerar que estos precios *NO Incluyen Impuestos, Viáticos ni traslados en caso de ser Soporte presencial.*

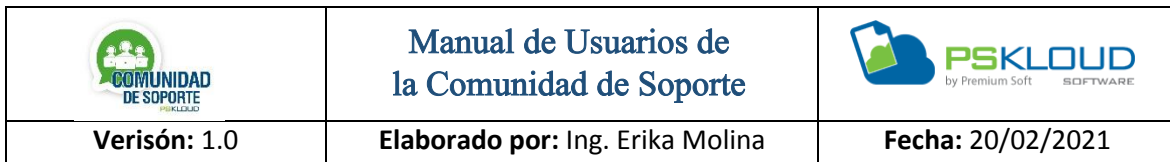

Políticas

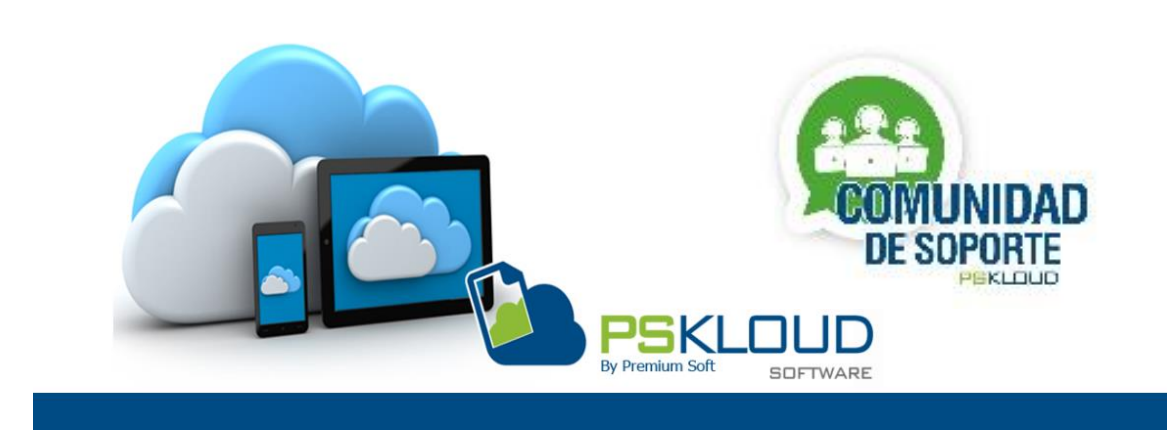

**COMUNIDAD** 

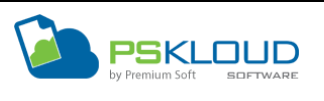

#### **Información Legal Sobre la Comunidad de Soporte Premium Soft**

En nuestra política y normas de participación, explicamos las responsabilidades que tendrán todos los participantes de la comunicas (Distribuidores, Usuarios y Empresa). En nuestras políticas y normas hablaremos sobre las implicaciones que tiene cada uno de los participantes de la comunidad. También explicaremos las medidas que tomamos para proteger la privacidad de la información suministrada por los participantes de la comunidad.

Este producto está protegido por los derechos de autor registrados bajo la marca Premium Soft©, Pskloud©. Nos reservamos el derecho de ingreso y participación dentro de la Comunidad de Soporte Premium Soft, cualquier incumplimiento de las Políticas aquí establecidas puede dar lugar a la suspensión temporal o definitiva de la cuenta de Distribuidores y Usuarios. La responsabilidad en cuanto a gestión de pago y cobranza de los servicios prestados por los distribuidores registrados no será responsabilidad de Premium Soft.

#### **Políticas de Uso General**

- $\checkmark$  El lenguaje a utilizar dentro de la Comunidad debe ser respetuoso y cordial en todo momento. Queda prohibido el uso de palabras soeces de parte de cualquier participante en la comunidad.
- Están prohibidos comentarios relacionados con política, religión o inclinaciones sexuales.
- $\checkmark$  Reporte de Requerimiento debe ser explicado de manera clara y precisa, sin obviar detalles para poder evaluar la solicitud de manera acertada.
- Todos nuestros sistemas están protegidos por Derechos de Autor. Por lo que todos los participantes de la comunidad deben velar porque sus clientes

tengan licencias originales. Lo contrario generará sanciones tanto para Canales como Cliente Finales.

- $\checkmark$  Reportar cualquier uso indebido o irregular de la comunidad por parte de cualquier miembro, cliente o distribuidor.
- $\checkmark$  Notificar cualquier mal funcionamiento en nuestra plataforma o sugerencias que puedan enriquecerla.
- $\checkmark$  Es responsabilidad de todos los colaboradores reportar los incidentes de seguridad, eventos sospechosos y el mal uso.
- $\checkmark$  Toda la información suministrada para crear su perfil de usuario (Cliente Final y Distribuidor) debe ser comprobable en todo momento.
- $\checkmark$  Queda Prohibido hacer publicidad referente a otros sistemas de la competencia a clientes o usuarios de Premium Soft / PSKloud©
- $\checkmark$  Cumplir los acuerdos económicos y técnicos a los que lleguen Clientes Finales y Distribuidores.
- $\checkmark$  Premium Soft podrá iniciar un proceso de mediación entre Cliente y Distribuidor en caso de existir alguna situación que así lo requiera. Sin embargo, cualquier procedimiento legal debe ser ejercido entre Cliente Final y Distribuidor, liberando de toda responsabilidad a Premium Soft.

# **Políticas y Normas para Usuarios (Clientes) de la Comunidad de Soporte Premium Soft.**

- $\checkmark$  Honrar el compromiso de pago contraído con el (los) Distribuidor(es) por los servicios contratados, de manera puntual, tal como se acordaron.
- $\checkmark$  Se recomienda hacer un respaldo de sus datos antes de solicitar algún soporte técnico para evitar perdida de data por cualquier razón, en caso de no saber hacerlo debe exigir al distribuidor/soportista que lo atienda que sea lo primero que haga.
- $\checkmark$  Canalizar sus reclamos o descontentos directamente con su consultor de negocios y no por medio de la comunidad o de forma pública, a menos que lo haga por la opción de mediación.
- $\checkmark$  El Cliente deberá Cumplir, en todo momento, con los Términos y Condiciones establecidos en la Política y Términos de la Comunidad de Soporte Premium Soft.
- $\checkmark$  El Cliente deberá Cumplir, en todo momento, con los requisitos de información y documentación que solicite Premium Soft o terceros designados por él para el monitoreo de la Comunidad de Soporte. Sobre todo, al momento de las mediaciones.

# **Políticas y Normas para Distribuidores de la Comunidad de Soporte Premium Soft.**

- $\checkmark$  Respetar la propiedad intelectual y las Licencias. El usuario no podrá copiar o redistribuir las licencias, datos o desarrollos adicionales que se realicen sin autorización expresa de Premium Soft.
- $\checkmark$  El acceso del distribuidor debe ser personal e intransferible no se debe permitir que segundas personas hagan uso de su perfil.
- Agotar por todas las vías de comunicación el contacto con su distribuidor original (quien le vendió el sistema) solo luego de haberlo hecho de forma infructuosa es cuando debe acudir a la comunidad de soporte.
- En ningún caso Premium Soft© le asignará un distribuidor diferente al original, sin que el mismo esté enterado de cualquier malestar que reporte el cliente que lo lleve a solicitar el cambio, siempre el distribuidor original tendrá la opción de recuperar su cliente.
- $\checkmark$  Todos los colaboradores o usuarios, deben ser responsables de proteger la información a la cual accedan y procesen, para evitar su pérdida, alteración, destrucción o uso indebido.
- $\checkmark$  El acceso asignado al distribuidor debe ser de uso personal. De hacer mal uso de dichas credenciales puede acarrear una sanción
- $\checkmark$  Respetar las tarifas establecidas o sugeridas como punto de partida para el cobro de sus servicios.
- $\checkmark$  Informar sobre la desincorporación de algún técnico de su equipo.
- $\checkmark$  Honrar todos los compromisos que contraiga con los clientes, brindando un trabajo de calidad y profesional.
- $\checkmark$  Precio significativamente diferente al valor de Promedio propuesto por Premium Soft. Está prohibido ofrecer servicio de soporte técnico a un precio significativamente superior o inferior al valor promedio.

# **Políticas y Normas para Personal Interno de Premium Soft que participe en la Comunidad de Soporte Premium Soft.**

- $\checkmark$  Los supervisores o el personal encargado de la Comunidad de Soporte tienen el deber de filtrar todo contenido que vaya en contra del interés de Premium Soft.
- $\checkmark$  El Supervisor o personal encargado de la Comunidad de Soporte, tiene la autoridad para controlar y negar el acceso a cualquiera que viole las políticas o interfiera con los derechos de otros usuarios. También tiene la responsabilidad de notificar a las personas que se vean afectadas por las acciones tomadas.

#### **Modificaciones del Programa**

 $\checkmark$  Premium Soft se reserva el derecho de modificar los Términos y Condiciones de la Comunidad, conforme a lo dispuesto en las Políticas de Participación en la Comunidad.